Séminaire LATEX Ou pourquoi il faut arrêter d'utiliser Word

Balthazar Patiachvili

Cr@ns

Vendredi 21 janvier 2022

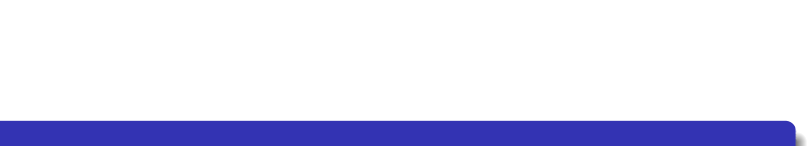

#### <sup>1</sup> Introduction

- 2 Pause installation
- <sup>3</sup> Pourquoi LATEXest mieux que Word (ou équivalent)

**Introduction** 

- <sup>4</sup> Structure
- **5** Environnements
- <sup>6</sup> Macro-commandes
- <sup>7</sup> Où trouver de la documentation ?
- 8 Mini-TP

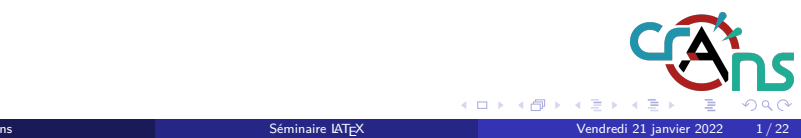

# De T<sub>E</sub>Xà LAT<sub>E</sub>X

#### $T_{E}X$

- Logiel libre de composition de documents
- Créé en 1977 par Donald Knuth
- Utilisé notamment dans les domaines scientifiques

Introduction

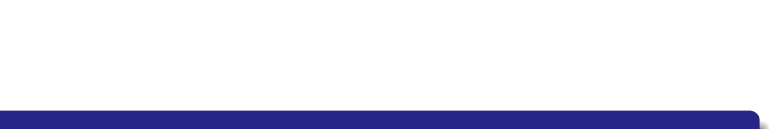

# De TEXà LATEX

#### $T_{E}X$

- Logiel libre de composition de documents
- Créé en 1977 par Donald Knuth
- Utilisé notamment dans les domaines scientifiques

#### $FT$ EX

Aussi un logiciel libre et système de composition de documents

Introduction

• Collection de macro-commandes facilitant l'utilisation de TEX

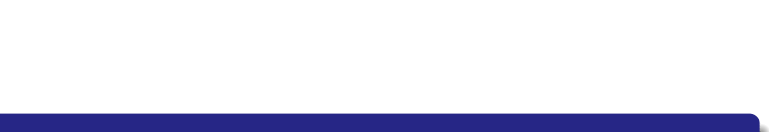

Le point le plus important

**Introduction** 

Attention

**On prononce «tek» et non «teks» !**

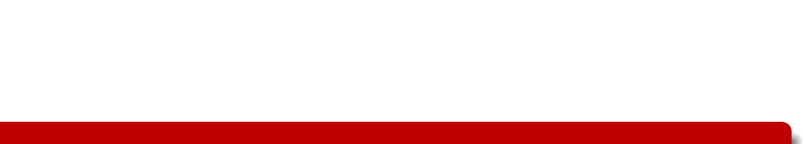

# Utilisation concrète du L<sup>AT</sup>EX

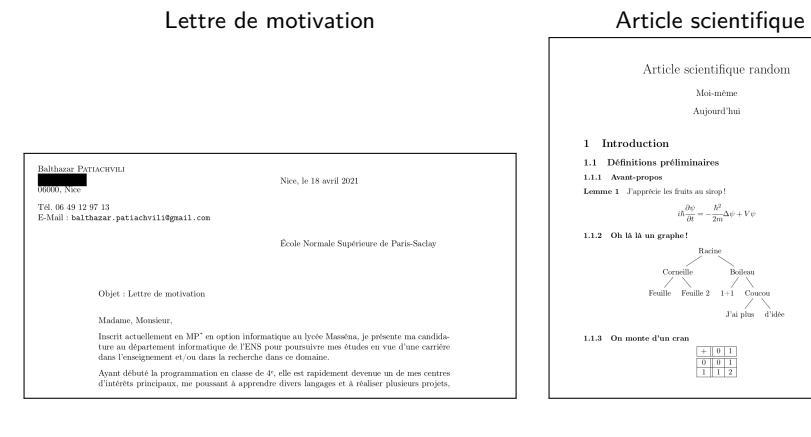

Cr@ns Séminaire LATEX

Introduction

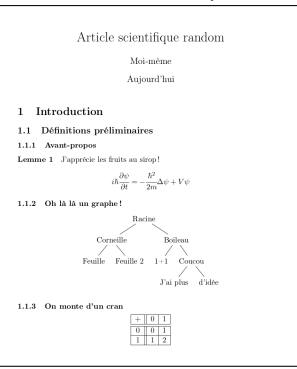

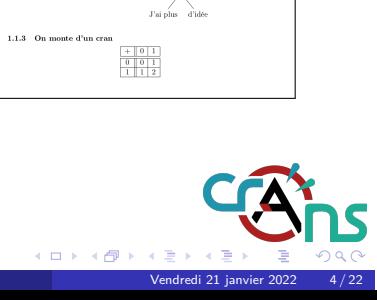

# Utilisation concrète du LATEX

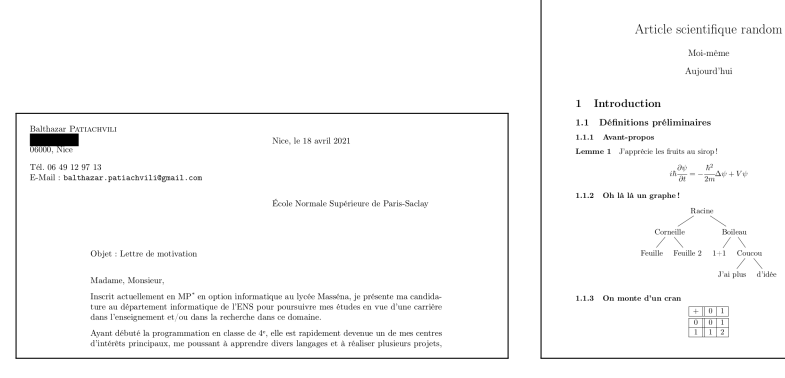

Introduction

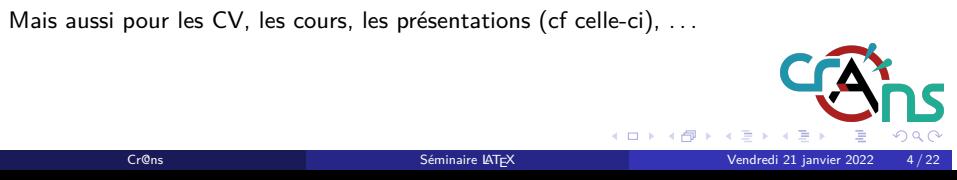

 $\begin{tabular}{|c|c|c|c|c|} \hline + & 0 & 1 \\ \hline 0 & 0 & 1 \\ \hline 1 & 1 & 2 \\ \hline \end{tabular}$ 

#### Lettre de motivation and all and the Article scientifique

 $\begin{array}{c} \text{Moi-m\`eme}\\ \text{Aujourd'hui} \end{array}$ 

- <sup>1</sup> Introduction
- 2 Pause installation
- <sup>3</sup> Pourquoi LATEXest mieux que Word (ou équivalent)

Pause installation

- <sup>4</sup> Structure
- **5** Environnements
- <sup>6</sup> Macro-commandes
- <sup>7</sup> Où trouver de la documentation ?
- 8 Mini-TP

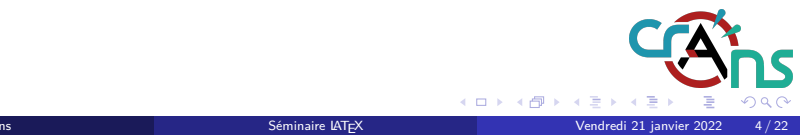

### Installation

#### Ubuntu/Debian

sudo apt install texlive-full # Tout (recommandé)

Pause installation

sudo apt install texlive-base #Réduit (plus léger)

#### **Windows**

Plusieurs distributions disponibles, voir TeXLive ou MiKTeX

#### En ligne

Overleaf : https://overleaf.com (utile pour les projets en groupe)

Cr@ns Séminaire LATEX

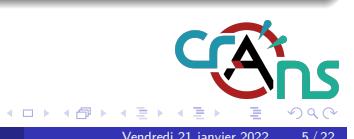

- <sup>1</sup> Introduction
- 2 Pause installation
- <sup>3</sup> Pourquoi LATEXest mieux que Word (ou équivalent)

Pourquoi LATEXest mieux que Word (ou équivalent)

- <sup>4</sup> Structure
- **5** Environnements
- <sup>6</sup> Macro-commandes
- <sup>7</sup> Où trouver de la documentation ?
- 8 Mini-TP

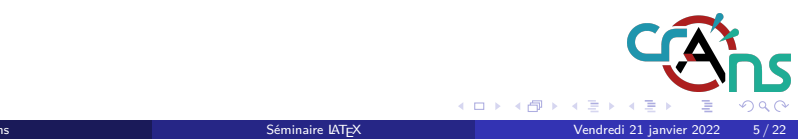

Points généraux (1/2)

### Concepts clefs du LATEX

Langage balisé (comme le HTML ou le XML)

Pourquoi LATEXest mieux que Word (ou équivalent)

Permet de concevoir des documents de haute qualité (notamment des pdf)

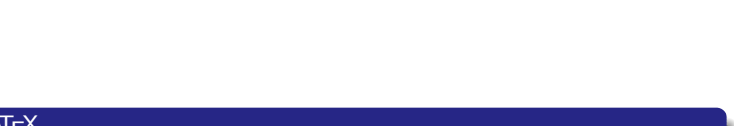

### Points généraux (1/2)

#### $\sqrt{\frac{C_1}{C_2}}$ Concepts clefs du  $\sqrt{\frac{C_1}{C_1}}$

Langage balisé (comme le HTML ou le XML)

Pourquoi LATEXest mieux que Word (ou équivalent)

Permet de concevoir des documents de haute qualité (notamment des pdf)

### Philosophie

- Simple à utiliser après apprentissage
- Indépendant de l'éditeur de texte
- Facilité de partage (le code seul suffit dans la majorité des cas)

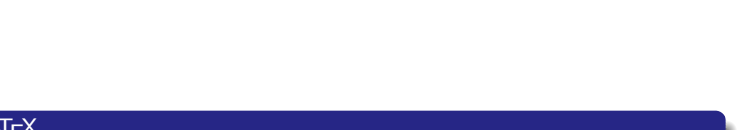

### Points généraux (2/2)

Philosophie

**WYSIWYM** : What You See Is What You Mean

Pourquoi LATEXest mieux que Word (ou équivalent)

Pas besoin de se concentrer sur la mise en page, il suffit de se concentrer sur le fond (parfois après un petit temps de configuration), contrairement à d'autres moyens de mise en forme de documents de type **WYSIWYG** (comme Word/Libre Office).

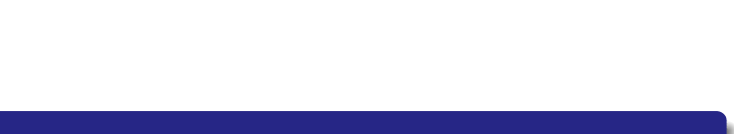

- <sup>1</sup> Introduction
- 2 Pause installation
- <sup>3</sup> Pourquoi LATEXest mieux que Word (ou équivalent)

Structure

#### <sup>4</sup> Structure

- **5** Environnements
- <sup>6</sup> Macro-commandes
- <sup>7</sup> Où trouver de la documentation ?
- 8 Mini-TP

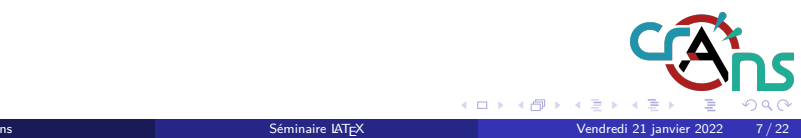

### Enfin du code !

Bon on blablate $^1$  beaucoup mais on a pas vu encore de code.

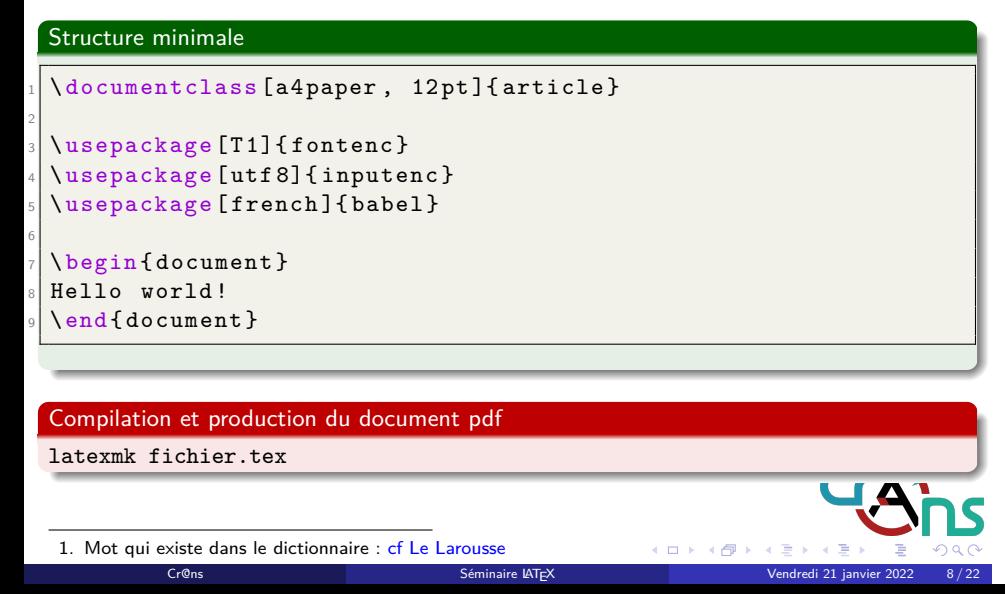

Structure

Ce que vous écrivez entre \begin{document} et \end{document} est affiché directement (à l'exception des commandes et caractères spéciaux). Le retour à la ligne se fait en sautant une ligne dans le code.

Structure

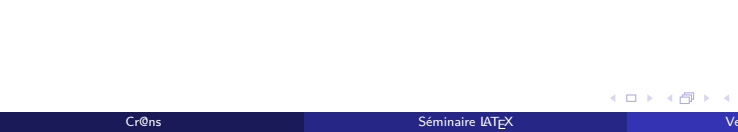

Ce que vous écrivez entre \begin{document} et \end{document} est affiché directement (à l'exception des commandes et caractères spéciaux). Le retour à la ligne se fait en sautant une ligne dans le code.

Structure

Les principaux caractères spéciaux en l<sup>a</sup>TEXsont : \(antislash, ou *backslash* en anglais), #, @, \$, %, ˆ , \_, {, } et *∼*.

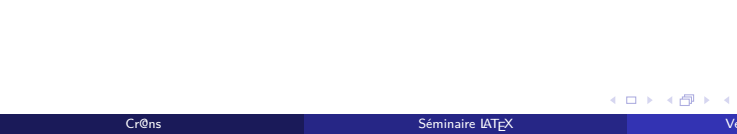

Ce que vous écrivez entre \begin{document} et \end{document} est affiché directement (à l'exception des commandes et caractères spéciaux). Le retour à la ligne se fait en sautant une ligne dans le code.

Structure

Les principaux caractères spéciaux en l<sup>a</sup>TEXsont : \(antislash, ou *backslash* en anglais), #, @, \$, %, ˆ , \_, {, } et *∼*.

Les commandes ont toutes la même syntaxe : \commande[option1,...,optionN]{argument1}{...}{argumentM}.

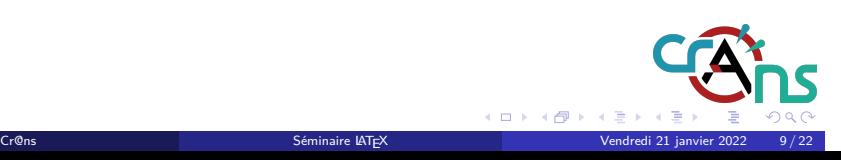

Ce que vous écrivez entre \begin{document} et \end{document} est affiché directement (à l'exception des commandes et caractères spéciaux). Le retour à la ligne se fait en sautant une ligne dans le code.

**Structure** 

Les principaux caractères spéciaux en l<sup>a</sup>TEXsont : \(antislash, ou *backslash* en anglais), #, @, \$, %, ˆ , \_, {, } et *∼*.

Les commandes ont toutes la même syntaxe : \commande[option1,...,optionN]{argument1}{...}{argumentM}.

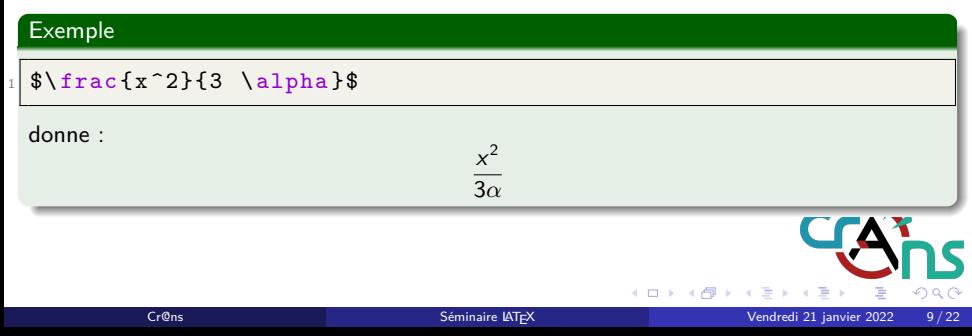

#### Exemple de document texte (1/2)

#### Code

```
.
                                                   .
                                                     .
                                                      .
                                                       .
                                                        .
                                                         .
           .
.
.
.
.
.
.
.
.
.
Cr@ns Séminaire LATEX Vendredi 21 janvier 2022 10 / 22.
 \documentclass [a4paper, 11pt, french] {article}
 \usepackage [T1] { fontenc }
 \usepackage [utf 8] { inputenc }
 \usepackage [french] { babel }
5
 \title {Document de test}
 \author {Moi-même}
 8 \ date { Aujourd ' hui }
9
 \begin { document }
 \n\hat{\ } maketitle
12
13 \section { Ceci est une partie }
 \subsection{Ceci est une sous-partie}
 La numérotation est automatique !
16
 \subsection { Et une autre sous - partie }
 | Les sous-sous-parties existent aussi !
 \end { document }
```
**Structure** 

. .

### Exemple de document texte (2/2)

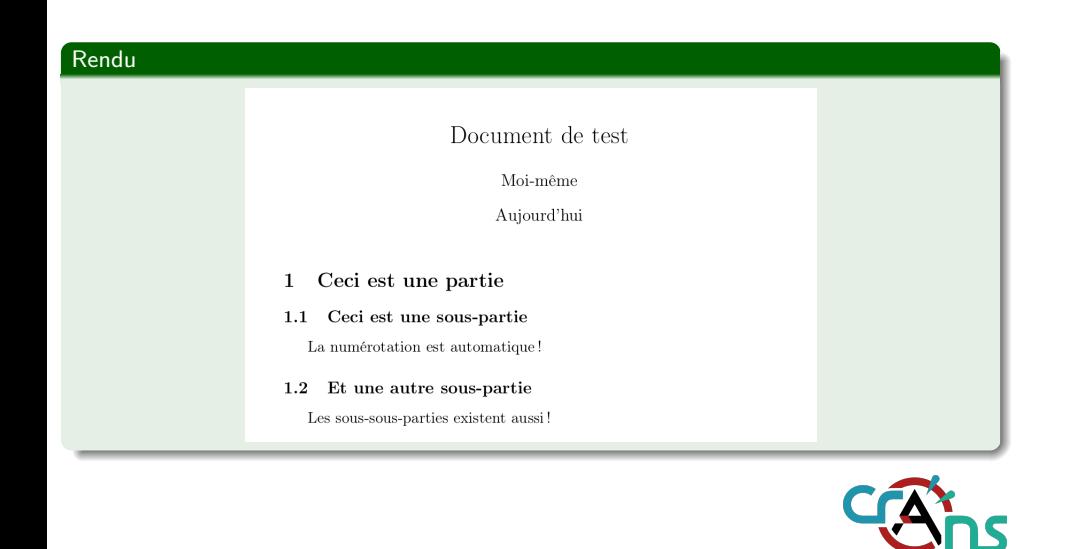

Cr@ns Séminaire LATEX Vendredi 21 janvier 2022 11 / 22

**Structure** 

 $\Box \rightarrow \neg \left( \frac{\partial}{\partial \theta} \right) \rightarrow \neg \left( \frac{\partial}{\partial \theta} \right)$ 

. . . . .

- <sup>1</sup> Introduction
- 2 Pause installation
- <sup>3</sup> Pourquoi LATEXest mieux que Word (ou équivalent)

Environnements

- <sup>4</sup> Structure
- <sup>5</sup> Environnements
- **6** Macro-commandes
- <sup>7</sup> Où trouver de la documentation ?
- 8 Mini-TP

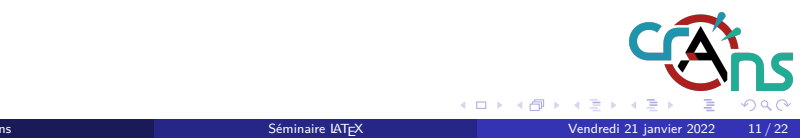

#### Introduction aux environnements

#### Environnements

- **· Omniprésents en LATEX**
- Débutent avec \begin{...} et finissent avec \end{...}
- Servent à baliser le code (texte en italique, en gras, début et fin d'un partie spécifique, d'une liste, . . . )

**Environnements** 

#### Environnements mathématiques usuels

Les environnements mathématiques usuels, qui sont très utilisés, sont spéciaux : ils sont délimités par \( \) et par \[ \] et non par \begin{} et \end{}. Les délimiteurs simplifiés (ceux qu'on utilisent généralement) sont respectivement \$...\$ et \$\$...\$\$.

Il est également possible de créer ses propres environnements.

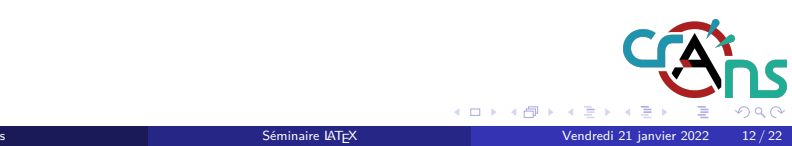

- <sup>1</sup> Introduction
- 2 Pause installation
- <sup>3</sup> Pourquoi LATEXest mieux que Word (ou équivalent)

- <sup>4</sup> Structure
- **5** Environnements
- <sup>6</sup> Macro-commandes
- <sup>7</sup> Où trouver de la documentation ?
- 8 Mini-TP

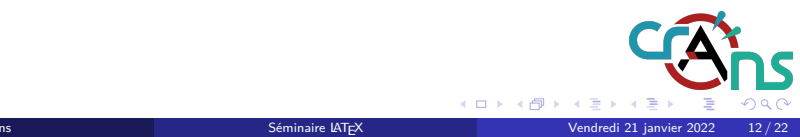

### Introduction aux macros

#### Macros

- Rappel : LATEXest un ensemble de macros de TEX
- Équivalent d'une **fonction** définie par l'utilisateur
- Utilisation : \macro[opt1,...,optN]{arg1}{...}{argM}

Macro-commandes

### Exemples d'utilisations

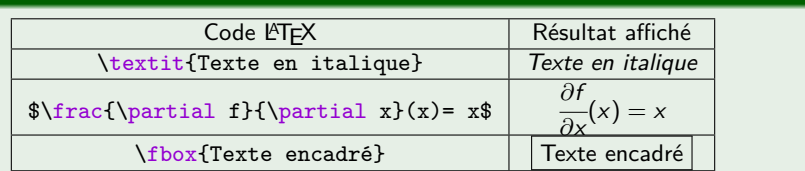

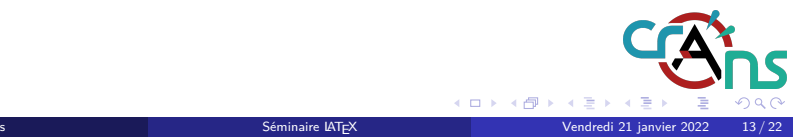

Créer ses propres macros

Syntaxe de la création de macros

<sup>1</sup> \ newcommand {\ macro }[ nb arguments ]{ Macro }

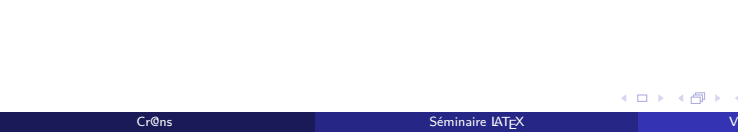

Créer ses propres macros

Syntaxe de la création de macros

\newcommand {\macro } [nb arguments ] {Macro }

Macro-commandes

Exemple sans argument

 $\verb+\newcommand{\\j^\nu\}+ \verb+\upsilon\zeta\j^\nu\text{+}1\baselineskip\text{space}{\footnotesize\text{\normalsize\textbackslash}}$ 

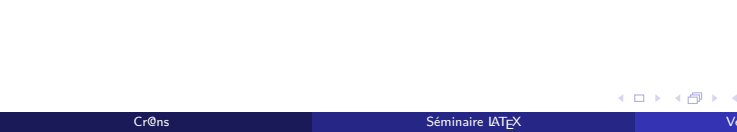

### Créer ses propres macros

Syntaxe de la création de macros

\newcommand {\macro } [nb arguments ] {Macro }

Exemple sans argument

 $\verb+\newcommand{\+\}+ \verb+\wrommand{\\tjump}{\vspace*{1}}\ has \verb+ellineskip+\}$ 

Cr@ns Séminaire LATEX

Exemple avec arguments

 $\verb+\newcommand{{\derivative}{[2]{\frac{\partial f}{\partial x}}$}+1}{\partial x+2}}$ 

 $\left\langle \begin{array}{c} 1 \end{array} \right\rangle \rightarrow \left\langle \begin{array}{c} 2 \\ 1 \end{array} \right\rangle \rightarrow \left\langle \begin{array}{c} 3 \\ 2 \end{array} \right\rangle \rightarrow \left\langle \begin{array}{c} 3 \\ 4 \end{array} \right\rangle$ 

*∂*y

 $\angle$  = 04

\$\derivate{f}{x}\$ *−→ ∂*f *∂*x \$\derivate{g}{y}\$ *−→ ∂*g

### Packages

Importer un package

\usepackage [options] { nom du package }

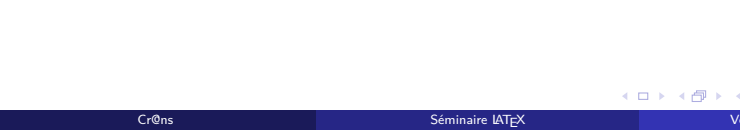

### Packages

Importer un package

\usepackage [options] {nom du package}

#### Créer ses propres packages

Il est possible de créer ses propres packages facilement et de les utiliser dans ses documents.

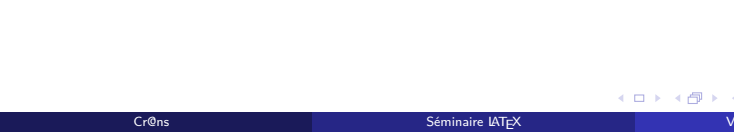

### Packages

#### Importer un package

<sup>1</sup> \ usepackage [ options ]{ nom du package }

#### Créer ses propres packages

Il est possible de créer ses propres packages facilement et de les utiliser dans ses documents.

Macro-commandes

 $\Box \rightarrow \neg \left( \frac{\partial}{\partial \theta} \right) \rightarrow \neg \left( \frac{\partial}{\partial \theta} \right)$ 

Cr@ns Séminaire LATEX Vendredi 21 janvier 2022 15 / 22

. . . . .

**CAT** 

#### Exemples de packages

```
\usepackage [T1] { fontenc }
2 \ usepackage [ utf 8]{ inputenc }
\usepackage [french] { babel }
```
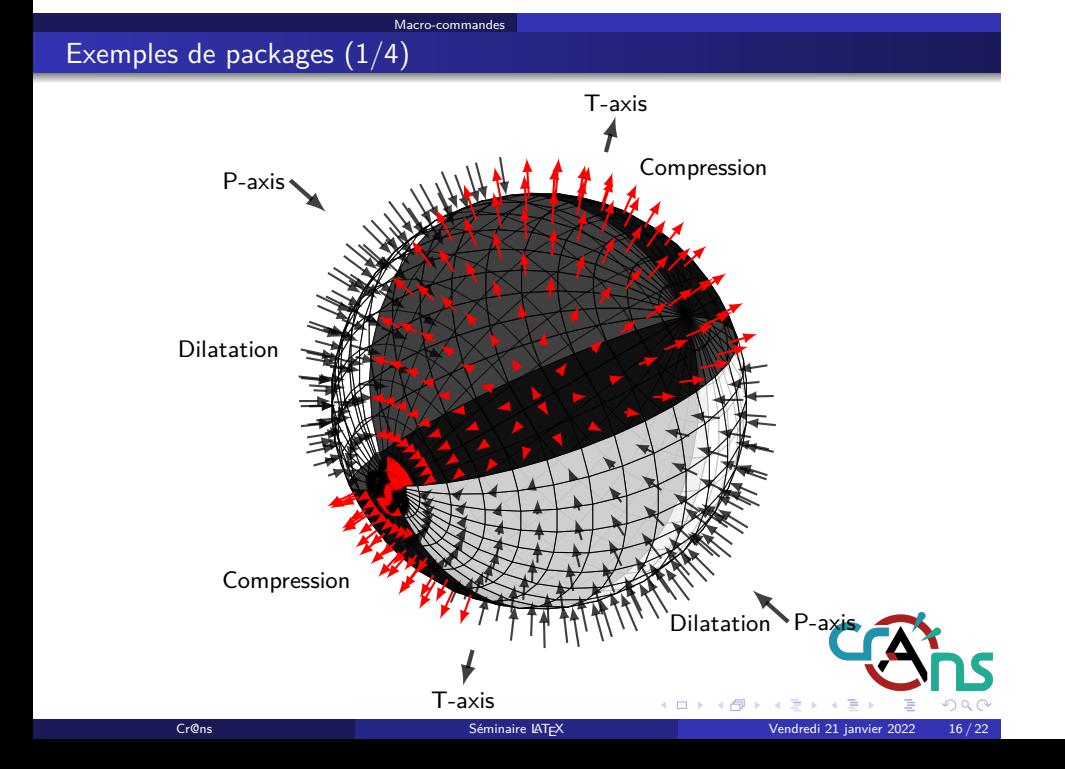

### Exemples de packages (2/4)

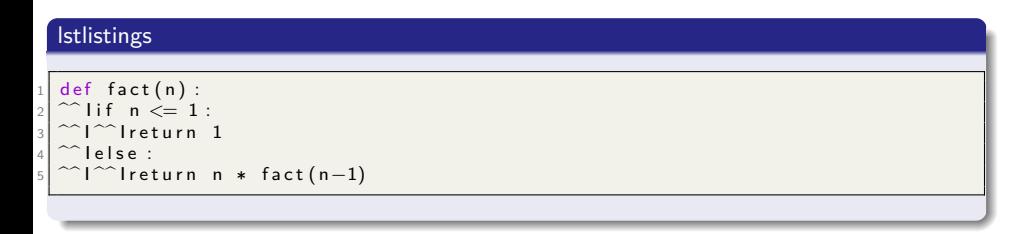

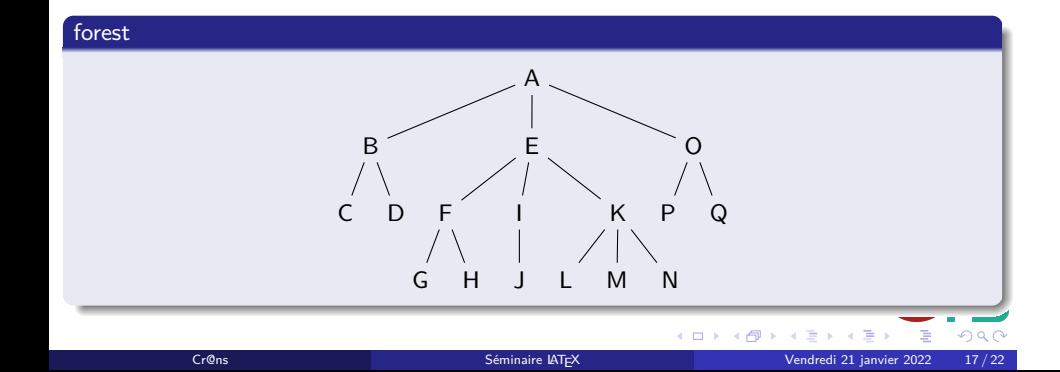

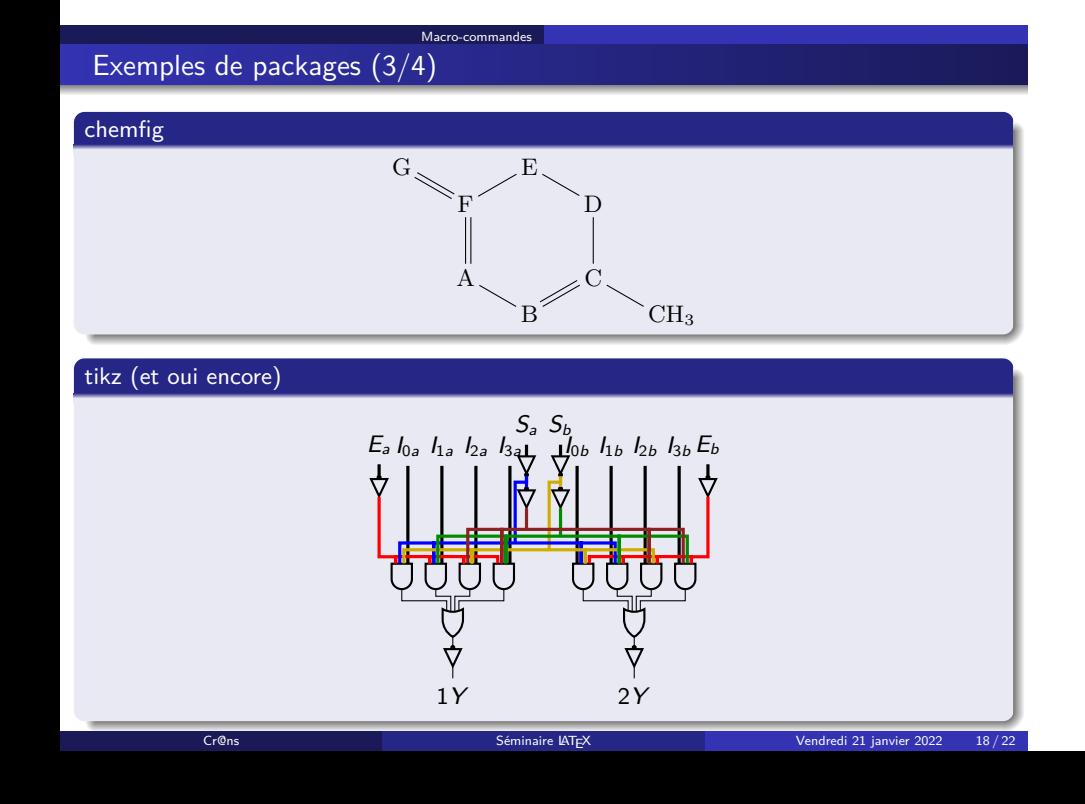

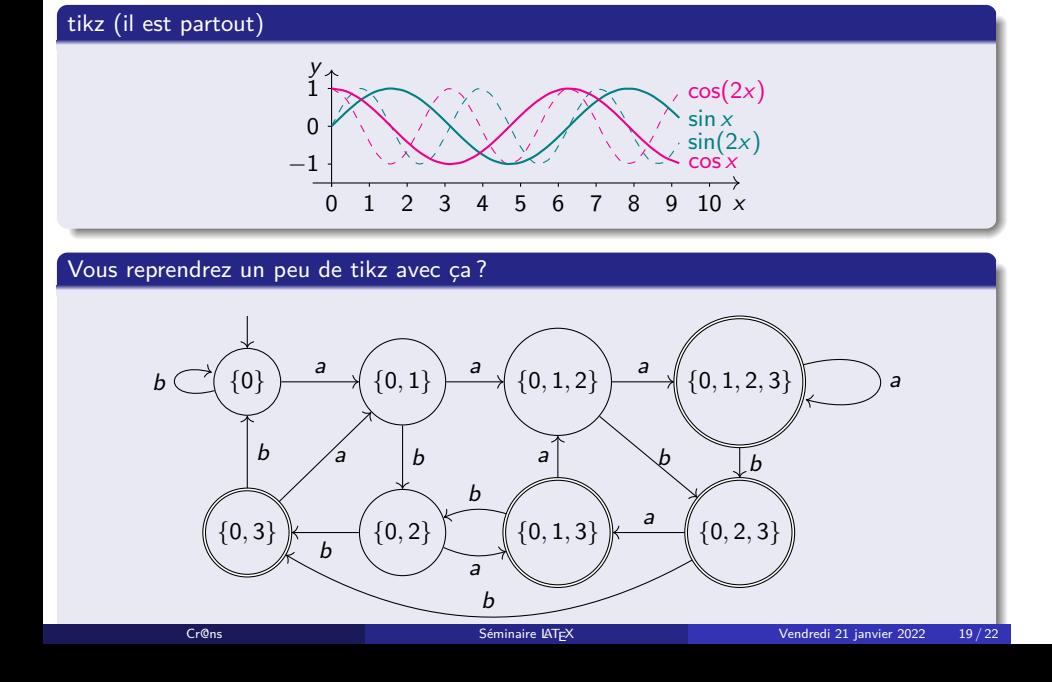

Macro-commandes

## Exemples de packages (4/4)

- <sup>1</sup> Introduction
- 2 Pause installation
- <sup>3</sup> Pourquoi LATEXest mieux que Word (ou équivalent)

Où trouver de la documentation ?

- <sup>4</sup> Structure
- **5** Environnements
- <sup>6</sup> Macro-commandes
- <sup>7</sup> Où trouver de la documentation ?
- 8 Mini-TP

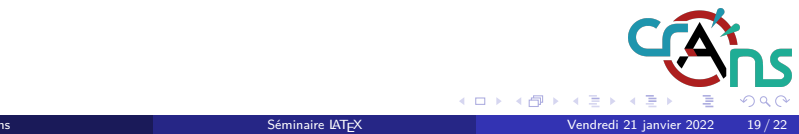

### Documentation LATEX

- CTAN : https://ctan.org (utile pour la documentation des packages)
- WikiBooks LaTeX : https://en.wikibooks.org/wiki/LaTeX (regroupe beaucoup de pages sur toutes les fonctionnalités de L<sup>AT</sup>EX)
- StackExchange : https://tex.stackexchange.com (sauve la vie)

Où trouver de la documentation ?

Overleaf : https://fr.overleaf.com/learn (tutoriels pour tous niveaux)

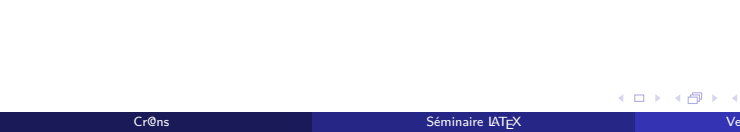

- <sup>1</sup> Introduction
- 2 Pause installation
- <sup>3</sup> Pourquoi LATEXest mieux que Word (ou équivalent)

Mini-TP

- <sup>4</sup> Structure
- **5** Environnements
- <sup>6</sup> Macro-commandes
- <sup>7</sup> Où trouver de la documentation ?
- <sup>8</sup> Mini-TP

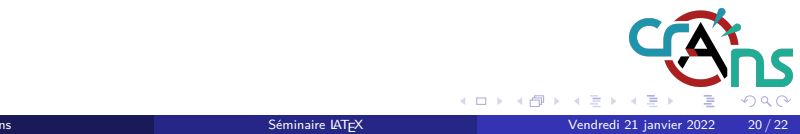

### À vous d'écrire

On commence doucement

Ceci est du texte, et si  $x = 1$ , alors  $2 \times x = 2$ .

### On parle actu aussi

Pour contrer les variants ∆ et 0,  $\frac{52,400,000}{67,390,000}$  personnes se sont vacciné.

Cr@ns Séminaire LATEX

Mini-TP

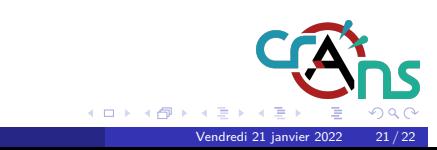

### À vous d'écrire

#### On commence doucement

Ceci est du texte, et si  $x = 1$ , alors  $2 \times x = 2$ .

#### On parle actu aussi

Pour contrer les variants ∆ et 0,  $\frac{52,400,000}{67,390,000}$  personnes se sont vacciné.

#### On commence doucement

Ceci est du texte, et si  $x = 1$ \$, alors \$2 \times  $x = 2$ \$.

Mini-TP

### On parle actu aussi

Pour contrer les variants \$\Delta\$ et \$0\$,  $\frac{1}{2}$   $\frac{1}{2400000}$ {67390000}\$ personnes se sont vacciné.

Séminaire LAT<sub>E</sub>X

**ADM (BM (BM (BM ) B 1990** 

J'aimes

Mini-TP

Cr@ns Séminaire LATEX Vendredi 21 janvier 2022 22 / 22

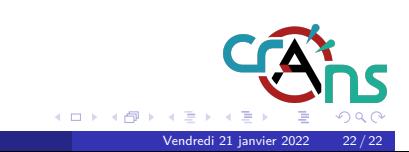